## **Istruzioni caricamento GIUDIZIO COMPORTAMENTO per SCRUTINIO PRIMO QUADRIMESTRE - Per COORDINATORE**

1. Per poter caricare il giudizio del comportamento, dal registro elettronico andare su ARGO DIDUP e cliccare a sx su menù a tendina *Scrutini* e successivamente cliccare

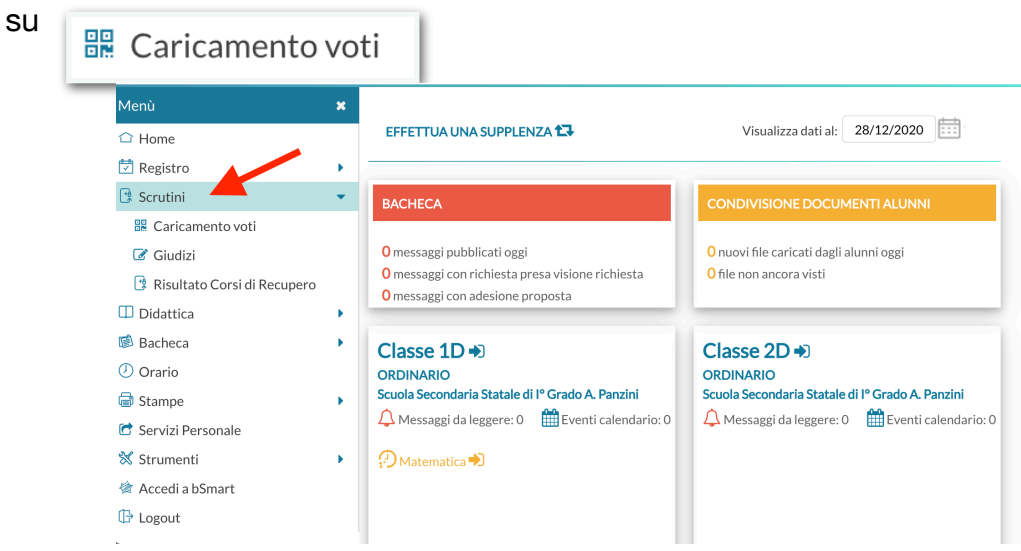

2. Nella prossima schermata verranno visualizzate tutte le classi del docente e a questo punto **selezionare** la classe dove si è COORDINATORE

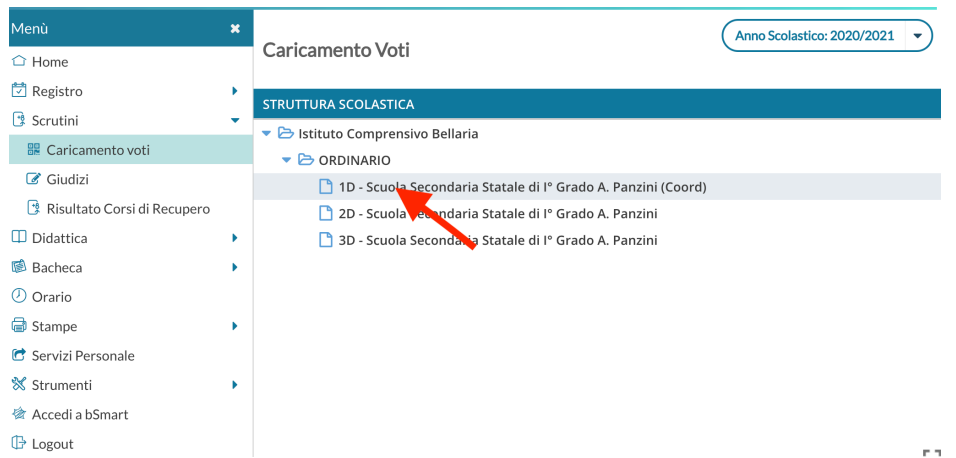

3. Una volta selezionata le classe, dal menù a tendina *periodo della classe* andare a selezionare il periodo di riferimento dello scrutinio (PRIMO QUADRIMESTRE) e mettere la spunta su **Voti e Assenze** e poi cliccare sul tasto **AVANTI** 

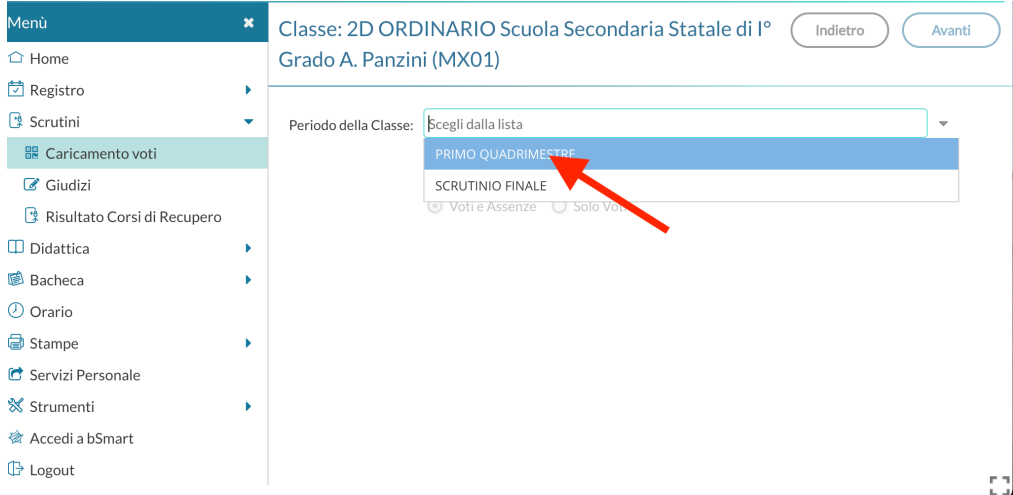

4. Dalla schermata successiva si visualizzerà il tabellone dei voti con tutte le materie. Spostarsi a destra in corrispondenza della colonna **Comportamento** e cliccare sopra

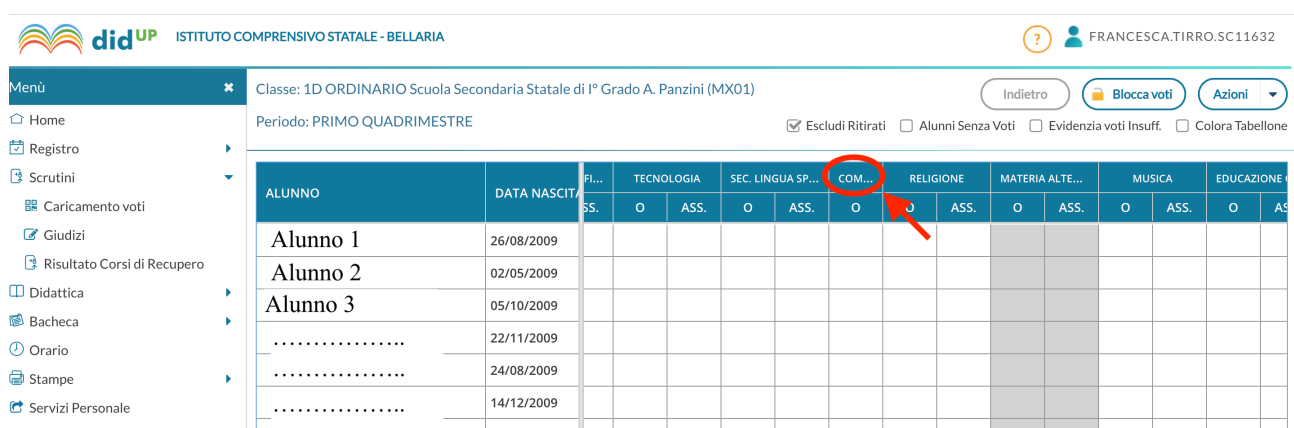

5. Una volta aperta la schermata del comportamento, in corrispondenza della colonna **GIUDIZIO SINTETICO** basterà scrivere la VALUTAZIONE riportata sull'**all.to B** a cui corrisponde un giudizio. **NON sarà necessario** indicare un voto numerico nella colonna ORALE

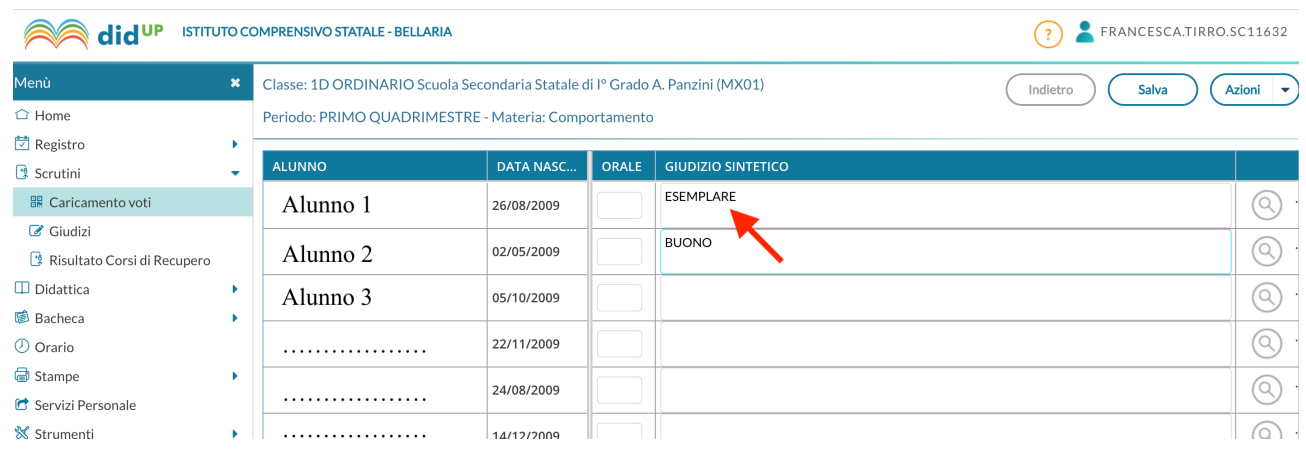

6. Completato l'inserimento della Valutazione del comportamento per tutti gli alunni cliccare su. **per confermare la registrazione.**